## **How to Download Your Pléiades Neo products**

In this presentation, we'll explain you how to download your Pléiades Neo using the download link made available in the product delivery notification received by email.

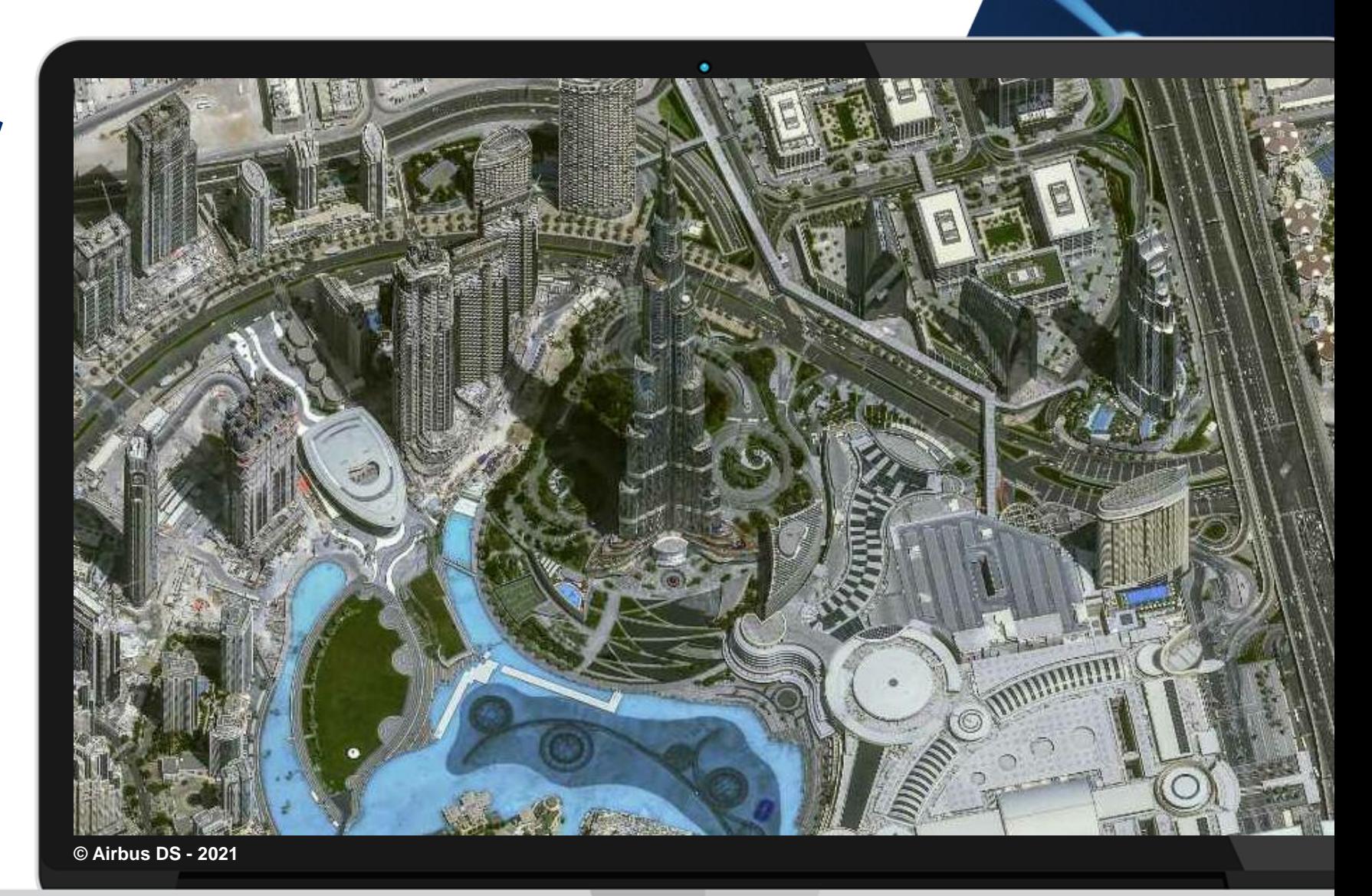

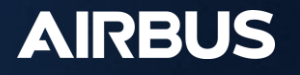

## **Delivery notification**

- 1. Once the user gets the delivery notification, click on the following link at the bottom of the notification
- 2. The user will be prompted to login with API credentials:

The username is: APIKEY The password requires an API key, which has to be generated (see next page)

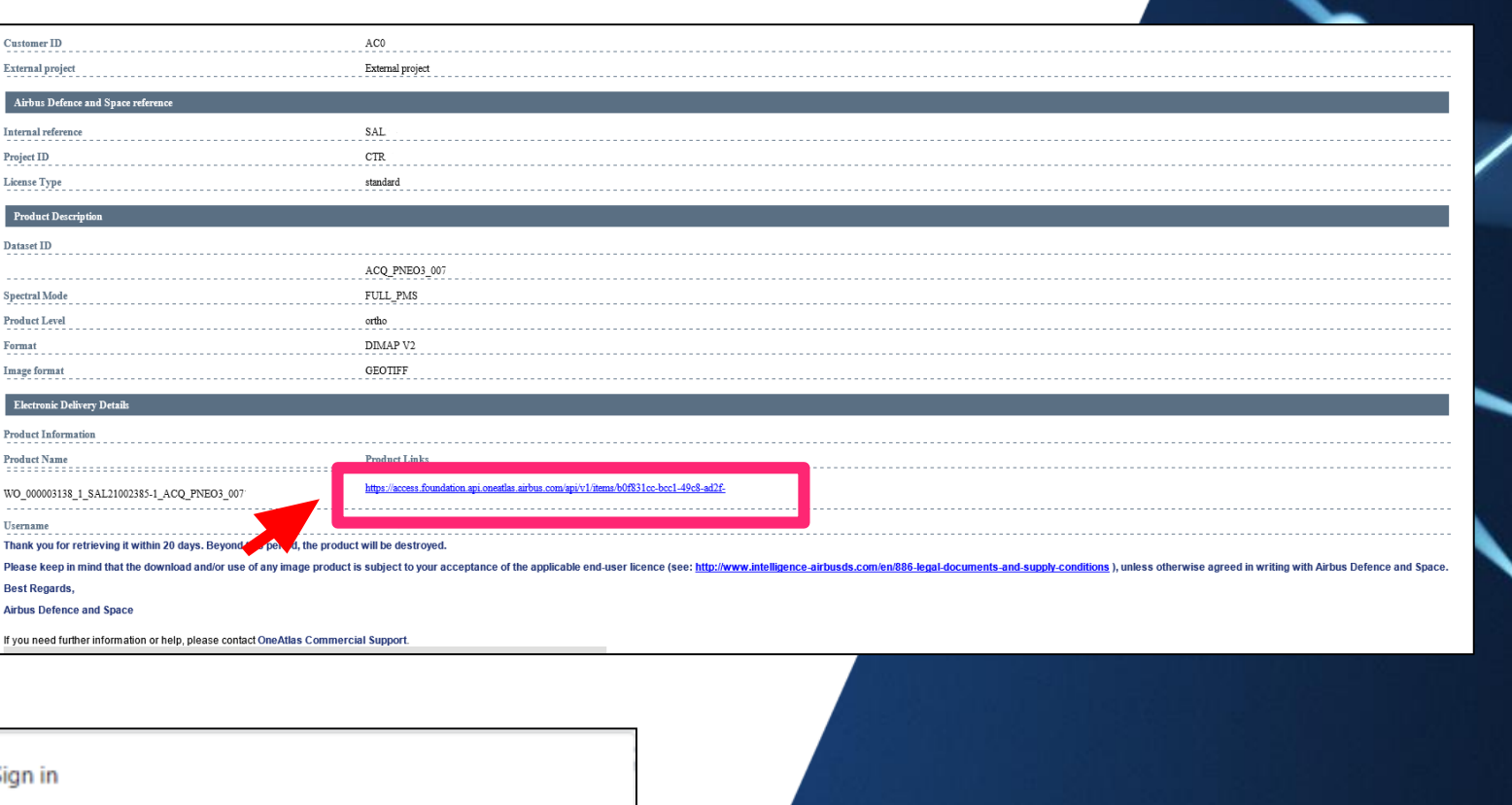

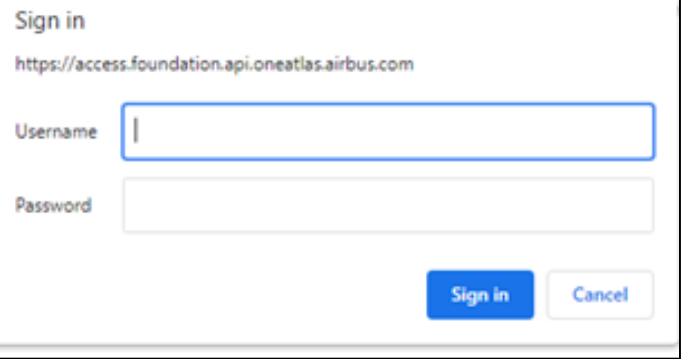

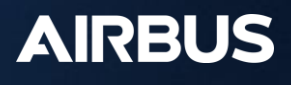

## **Get an API Key**

- 1. Connect to the **OneAtlas Developer** Portal
- 2. Click on « Get Your API Key »
- 3. On « My API Keys » page, click on create an API key
- 4. Enter the name of your API key (e.g.: TEST) and enter an expiration date
- 5. Click on the « copy/paste » symbol to get your API key or the « view » icon to read it
	- View ◉
	- Copy/paste 戶

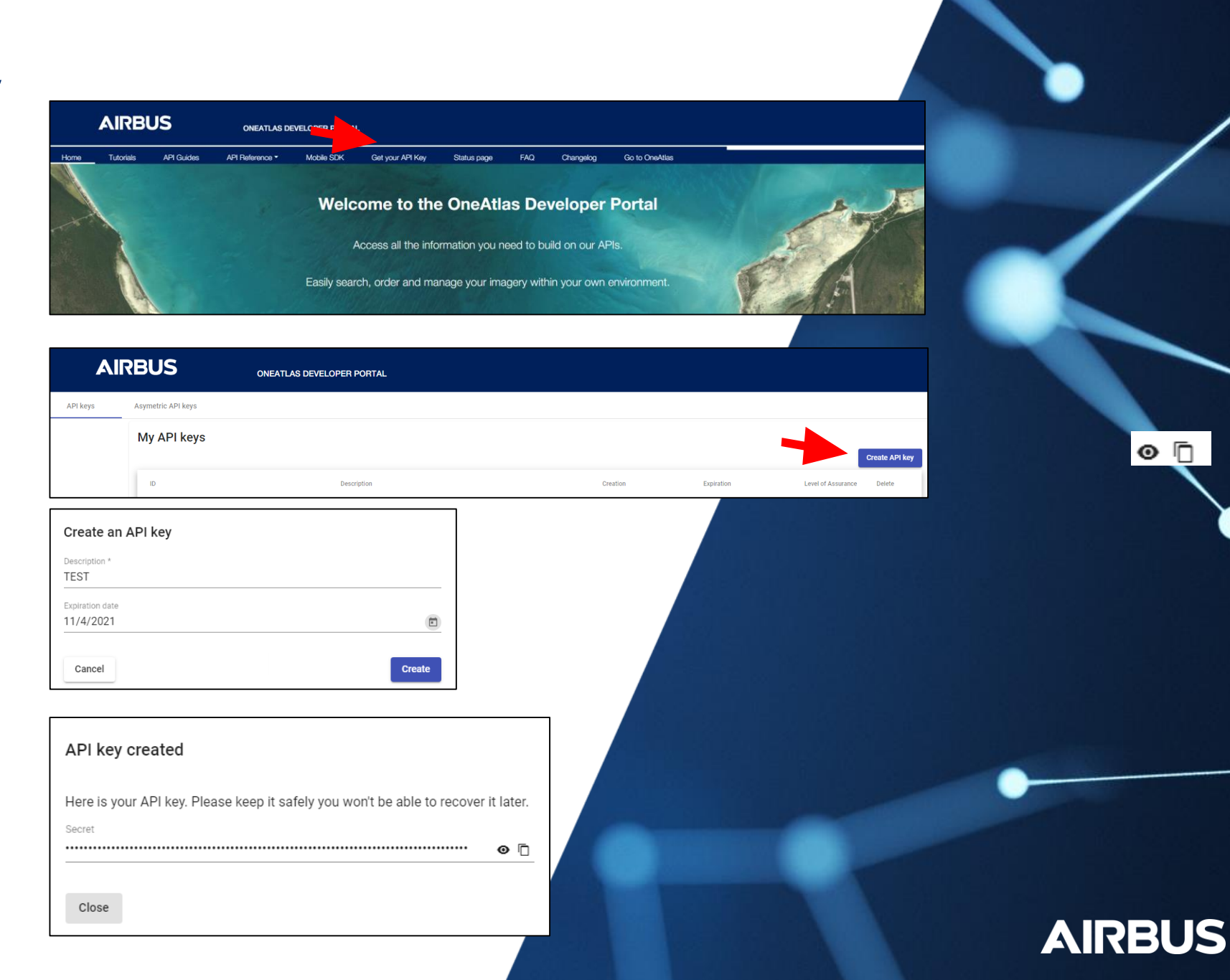

 $\circ$   $\Box$ 

*© Airbus DS - 2021*

## **Download your product**

1. Use the download link in the delivery notification at the bottom

2. Enter your credentials Username: APIKEY Password: use the password previously generated

Your download will then automatically start.

If your need any technical assistance, do not hesitate to contact our team: technicalsupport@intelligence-airbus.com

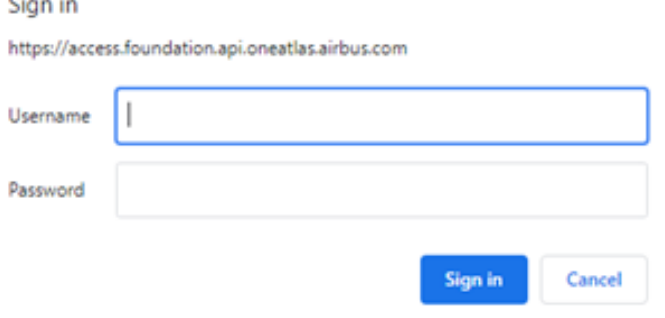

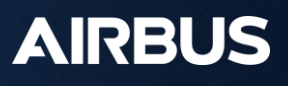

*© Airbus DS - 2021*